【事前参加申込について】

今回は、<mark>事前参加申込のみとなっております</mark>。参加申込期間は、今和6年5月24日か ら令和 6 年 6 月 24 日の 1 か月間です。

上記期間を過ぎますと参加申込できませんのでご注意ください。申込期間中に下記 URL か QR コードより、必要事項を記入の上、事前参加申込を行ってください。

(地方部会ホームページにリンクがありますので、ご利用いただければ幸いです。) 尚、当日は現地(会場)参加かオンライン参加か選択できるようになっております。 演者と座長の先生方は必ず現地参加でお願いいたします。

●ログインの際、yahoo の ID をお持ちでない方は ID 登録を求められます。 6 月 4 日より ID 登録が必須となりましたのでご了承ください。 参加費は 5,000 円で、クレジットカード決済のみとなっております。

申込 URL:

<https://passmarket.yahoo.co.jp/event/show/detail/01vce7brz0r31.html>

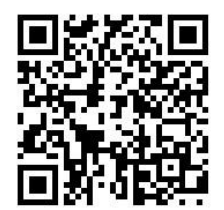

事前申込用 QR コード

学会当日、オンラインでの参加者はマイクとビデオは使用できず、質問は Q&A に文章で入力 していただく形式をとります。マイクとビデオで質疑応答をしたい方は予めそのように設 定できますので、令和 6 年 6 月 24 日までにメールにて事務局までお申し込みください。地 方部会でよく質問や発言をされる方は、パネリストとして登録される事をお勧めいたしま す。

【学会参加の流れについて】

## 今回は、現地参加かオンラインでの参加か選択できるようになっております。

- 1) 現地参加の方は、必ず日耳鼻会員 IC カードをお持ちください。
- 2)オンラインでの参加者は事前申込及び参加費振込が確認された後に、登録されたメー ルアドレスに、Zoom から講演会への参加リンク情報が送信されます(令和6年月6月

28 日の予定)。6 月 28 日中に Zoom からのメールが届かないときは、PC でメール受信さ れる方は、迷惑メールフォルダに振り分けられている可能性もありますのでご確認く ださい。また、スマートフォンなどからキャリアメールを登録された方は PC メールの 受信設定をご確認ください。届いていない場合には(web20240707@medicalmeeting.ip)までお問い合わせください。再度送信させて頂きます。

また、リマインダー通知が 1 週間前、1 日前、1 時間前に送信されます。

当日は配布された参加リンク情報から視聴してください。使用可能な機器は、パソコン (Windows, Mac)、タブレット、スマートフォンです。

## 【専門医単位付与の流れ】

1) 現地参加者につきましては、一般演題からご参加ください。

オンラインの参加者については、当日 Zoom からのメールで案内された参加リンクから 講演会に参加、退出された時刻により参加および領域講習の受講を確認し、事務局で受講 を登録し専門医の単位が付与されます。

◎今回の講演会は下記の専門医の単位が取得できます

①学術業績・診療以外の活動実績(1 単位)

②専門医領域講習 (1 単位)

特別講演 (16:00~17:00 の間は必ず参加・視聴してください)

③日本医師会生涯教育認定講座 1.5 単位 申請中

(CC8:感染対策 0.5 単位、CC15:臨床問題解決のプロセス 1 単位)

## ※上記単位はいずれも一般演題からの現地参加・視聴が必要です

【Web での事前申込が難しい先生方へ】

どうしても web での事前登録が難しい方は、令和 6 年 6 月 28 日までに下記の地方部会事務 局までお問い合わせください。

## 日耳鼻千葉県地方部会事務局(担当:武なほし)水曜休

〒260-8670 千葉市中央区亥鼻 1-8-1 千葉大学大学院医学研究院耳鼻咽喉科・頭頸部腫瘍学内 Tel: 043-226-2081 Fax: 043-226-2081 E-Mail:jibi-chihokai@chiba-orl.jp ※注意:令和 6 年 7 月 5 日(金)15:00 以降の事務局へのお問い合わせには対応できませ ん。当日は会場ホテル(TEL:043-224-1131)へご連絡をお願いいたします

《Zoom のダウンロードのご案内》

PC、タブレット、スマートフォンなどの端末を使って視聴するこ とができます。

PC の場合はブラウザを使って参加する方法、クライアントアプリ (推奨)を使って参加する方法があります。タブレット、スマート フォンはアプリのダウンロードが必要です。

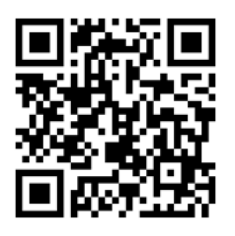

ミーティング用 Zoom クライアント (PC)

[https://zoom.us/download#client\\_4meeting](https://zoom.us/download)

Zoom アプリ(スマートフォン)

それぞれの端末にあった Zoom Cloud Meeting アプリをインストールしてください。

iPhone など App Store から

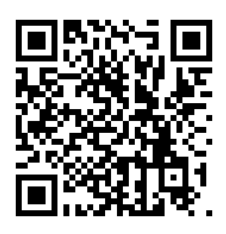

Android 端末 アプリストアから

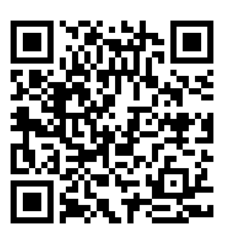

視聴環境の確認

Zoom の視聴環境のテストが下記のサイトから可能です。

https://zoom.us/test

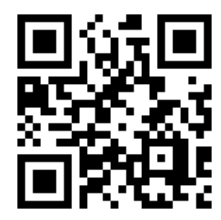